## ORBCOMM IN-CAB REFERENCE CARD

Please keep this card in your vehicle.

## **BEGIN A ROADSIDE INSPECTION**

To begin a Roadside Inspection, tap Roadside on the main dashboard

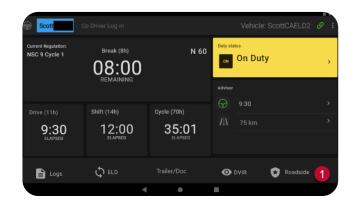

#### **INSPECT LOGS – DAILY GRAPHS**

2. The Driver tab <sup>1</sup> shows the RODS display in a graphical format. Details of each status change are

included below the graph  $^{2}$ .

| ÷     | +                    |       |    |          |          |   |       |       |            |   | 11-30-22 09:36:08 |       |    |     |     |   |    |     |    |       |      |      | Email |     |          |    |      |                |
|-------|----------------------|-------|----|----------|----------|---|-------|-------|------------|---|-------------------|-------|----|-----|-----|---|----|-----|----|-------|------|------|-------|-----|----------|----|------|----------------|
|       | <b>« &lt;</b> Tue 29 |       |    |          |          |   |       | v     | Wed 30 Nov |   |                   |       |    |     |     |   |    |     |    |       |      |      |       |     | Show All |    |      |                |
|       |                      | (     | ı) | Dri      | iver     |   | Sun   | nma   | ary        | ι | Unl               | knc   | wn | Dri | ver | ι | Jn | ıkn | ow | n Dr  | ive  | r Sı | Imr   | nar | y        |    |      |                |
|       | AM                   | 1     | 2  | 3        | 4        | 5 | 6     | 7     | 8          | 9 | 1                 | 0     | 11 | РM  | 1   | 2 |    | 3   | 4  | 5     | 6    | 7    | 8     | 9   | 10       | 11 | AM   | TOTAL<br>HOURS |
| OFF   | $\vdash$             |       |    | $\vdash$ | $\vdash$ |   | $\pm$ | $\pm$ | $\pm$      |   | -                 |       |    |     |     |   |    |     |    |       |      |      |       |     |          |    |      | 09:36          |
| SB    |                      |       |    |          |          |   |       |       |            |   |                   |       |    |     |     |   |    |     |    |       |      |      |       |     |          |    |      | 00:00          |
| D     |                      |       |    |          |          |   |       |       |            |   |                   |       |    |     |     |   |    |     |    |       |      |      |       |     |          |    |      | 00:00          |
| ON    |                      |       |    |          |          |   |       |       |            |   |                   |       |    |     |     |   |    |     |    |       |      |      |       |     |          |    |      | 00:00          |
|       |                      |       |    |          |          |   |       |       |            |   |                   |       |    | РM  |     |   |    |     |    |       |      |      |       |     |          |    |      | 09:36          |
| Time  | Eve                  | nt Ty | pe |          |          |   |       |       |            |   |                   | atio  |    |     |     |   |    |     |    | Dista | ance |      |       | Eng | Hrs      | Or | igin | Details        |
| 00:00 | Off I                | Duty  |    |          | (        | 2 | )     |       |            | F | err               | nie B | ЗC |     |     |   |    |     | 1  | D     |      |      | (     | 0.C |          | Dr | iver |                |

#### **INSPECT LOGS – HEADER INFORMATION**

3. The Summary tab <sup>1</sup> shows the ELD Header information including driver name, driver license number, etc.

| ÷                        | 11-30                  | 22 09:36:08                | Email                                   |
|--------------------------|------------------------|----------------------------|-----------------------------------------|
| ~                        | Tue 29 We              | ed 30 Nov                  |                                         |
|                          | Driver Summary Unknown | Driver Unknown Driv        | ver Summary                             |
| Date:                    |                        | Current Location:          | 5 km SSE Oquirrh UT (40.59,<br>-112.02) |
| Day Starting Time        |                        |                            |                                         |
| UTC Time Zone<br>Offset: |                        | Current Date and<br>Time:  |                                         |
| Driver Name:             |                        | Power Unit<br>Number:      |                                         |
| Driver ID:               |                        | VIN:                       |                                         |
| Exempt Driver<br>Status: |                        | Total Vehicle<br>Distance: |                                         |
| Oriver License:          |                        | Distance Today:            | 0                                       |

### **INSPECT LOGS – UNIDENTIFIED EVENTS**

- 4. The Unknown Driver tab <sup>1</sup> lists all events that are not associated with any driver for the selected day. These events are recorded when the vehicle has been in use without a driver logged in.
  - a. Tap to view details and accept or reject an event

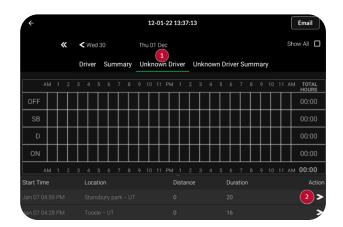

# ORBCOMM<sup>®</sup> IN-CAB REFERENCE CARD

### **TRANSFER LOGS – EMAIL**

5. To transfer logs via email, tap the Email button <sup>1</sup> at the top of the screen. Type in the recipient email address and any other information prompted on screen.

| ÷    |                      |     |       |    |     |   |            |       |          |       | 1   | 1-3  | 30- | 220   | 9:3 | 6:0 | 8            |   |     |      |     |      |     |            |          |   | 1       |     | Email          |
|------|----------------------|-----|-------|----|-----|---|------------|-------|----------|-------|-----|------|-----|-------|-----|-----|--------------|---|-----|------|-----|------|-----|------------|----------|---|---------|-----|----------------|
|      | <b>« &lt;</b> Tue 29 |     |       |    |     |   | Wed 30 Nov |       |          |       |     |      |     |       |     |     |              |   |     |      |     |      |     |            | Show All |   |         |     |                |
|      |                      |     |       | Dr | ive | r | Sun        | nma   | ary      | U     | Ink | no   | wn  | ı Dri | ver |     | Unl          | n | owr | ו Di | ive | r Si | Jmi | ma         | ıry      |   |         |     |                |
|      | AM                   | 1   | 2     | 3  | 4   | 5 | 6          | 7     | 8        | 9     | 10  | 1 כ  | 1   | РM    | 1   | 2   | 3            |   | 4   | 5    | 6   | 7    | 8   | ġ          | ) 1      | 0 | 11      | AM  | TOTAL<br>HOURS |
| OFF  |                      | +   | $\pm$ | +  | +   | + | $\pm$      | $\pm$ | $\pm$    | $\pm$ | -   |      |     |       |     |     |              |   |     |      |     |      |     |            |          |   |         |     | 09:36          |
| SB   |                      |     |       |    |     |   |            |       |          |       |     |      |     |       |     |     |              |   |     |      |     |      |     |            |          |   |         |     | 00:00          |
| D    |                      |     |       |    |     |   |            |       |          |       |     |      |     |       |     |     |              |   |     |      |     |      |     |            |          |   |         |     | 00:00          |
| ON   |                      |     |       |    |     |   |            |       |          |       |     |      |     |       |     |     |              |   |     |      |     |      |     |            |          |   |         |     | 00:00          |
|      |                      |     |       |    |     |   |            |       |          |       |     |      |     | РM    |     |     |              |   |     |      |     |      |     |            |          |   |         |     | 09:36          |
| Time | Event Type           |     |       |    |     |   |            |       | Location |       |     |      |     |       |     |     | Distance Eng |   |     |      |     |      | gН  | irs Origin |          |   | Details |     |                |
| 0:00 | Off                  | Dut | y     |    |     |   |            |       |          | F     | ern | ie B | вС  |       |     |     |              |   | C   | )    |     |      |     | 0.0        | )        |   | Dri     | ver |                |

### MALFUNCTIONS

If the ELD malfunctions, the ELD button will turn red.

If the ELD has a data diagnostic event, the ELD Button will turn amber.

|                                      | Co Driver Log in                           |                                            | Vehicle: ScottCAELD2 | 9 : |
|--------------------------------------|--------------------------------------------|--------------------------------------------|----------------------|-----|
| Current Regulation:<br>NSC 9 Cycle 1 | Break (8h)<br>08:00<br>REMAINING           | N 60                                       | Duty status          | >   |
| Drive (11h)<br>9:30<br>ELAPSED       | shift (14h)<br>12:00<br><sub>ELAPSED</sub> | Cycle (70h)<br>35:01<br><sub>ELAPSED</sub> | Advisor 9:30 A 75 km |     |
| Logs                                 | ¢ eld                                      |                                            | 🗿 DVIR 😽 Roadside    |     |
|                                      | 4                                          | ٠                                          |                      |     |

#### In the event of a malfunction, you must:

- 1. Notify your carrier immediately after you have parked your vehicle and are safe to do so.
- 2. Have the malfunctioning ELD replaced within 14 days of the malfunction.

Notes:

• If the malfunction still allows you to accurately record your Record of Duty Status on your tablet/mobile device, you should continue to utilize the ORBCOMM Driver application to do so.

C ELD

- If you are unable to accurately record your Record of Duty Status on your tablet/mobile device, you must switch to paper logs and rebuild your last 14 days of RODS.
- Once a malfunction is identified you must record the following information on your daily logs until the malfunctioning device is replaced:
  - $\circ$   $\;$  The malfunction code that was identified
  - The date and time the malfunction code was identified.
  - o The date and time the malfunction code was transmitted to the motor carrier.
- You must record the Malfunction code in each RODS from the day it is identified until it is repaired or replaced.